# ◎4-1-1.アップロード

(2)加入者属性変更データ

## ● ご 利 用 に あ た っ て

- ◆ WEB事務システムからデータ送信するデータファイルとデータ項目の詳細について記載しています。
- ◆ 「アップロードデータレイアウト」、「データ項目の説明」および「CSVファイル」で構成されています。

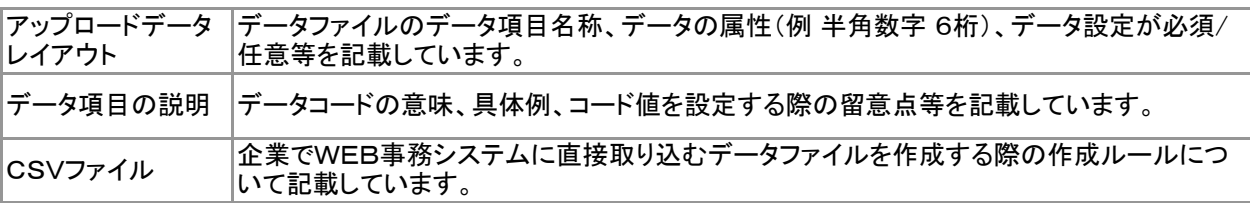

◆ 事務手続きの流れについては、本節では記載していません。 まずは事務手続きの流れをご理解の上、ご使用ください。事務手続きの流れに関わる記載箇所は、 ≪事務手続きについては、こちらをご参照ください≫に記載しています。

#### ≪事務手続きについては、こちらをご参照ください≫

3-2-4.加入者の住所等の変更(属性変更②)

(1)加入者(従業員)の登録内容変更

ア :アップロード サ :サポートシート

# アップロードデータレイアウト

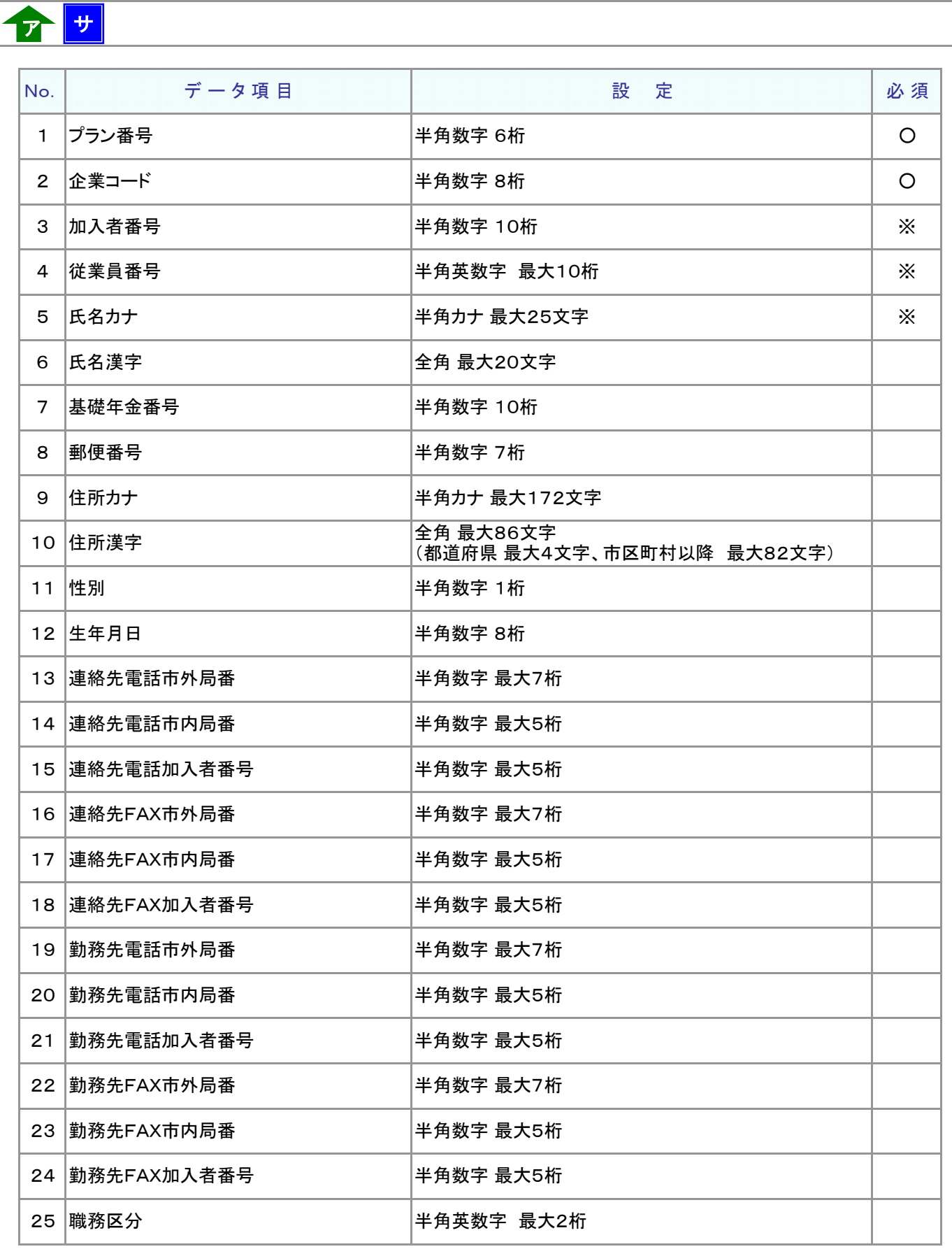

## アップロードデータレイアウト

30 変更前従業員番号 半角英数字 最大10桁 ※ 31 変更前氏名カナ 半角カナ 最大25文字 ※ 27 入社年月日 27 米角数字 8桁 28 退職年月日 きょうしゃ キング 半角数字 8桁 29 死亡年月日 半角数字 8桁 No. デ ー タ 項 目 設 定 必 須 26 所属部門コード インチング キング 一半角英数字 最大10桁

≪必須≫各項目の設定条件を表示

ア サ

○ : 必須 ※ : 条件によっては必須/任意 空白 : 任意 × : 不可 条件の詳細は項目説明を参照

≪設定≫取扱い可能な文字を表示

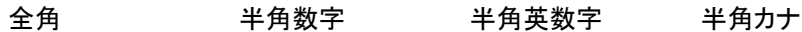

取扱い可能な文字詳細は、10-1-1\_入力可能な文字コードをご参照ください。

ご注意ください

WEB画面から入力する場合とファイルアップロードによる入力の場合は、取扱い 可能な文字に違いがありますので、ご注意ください。

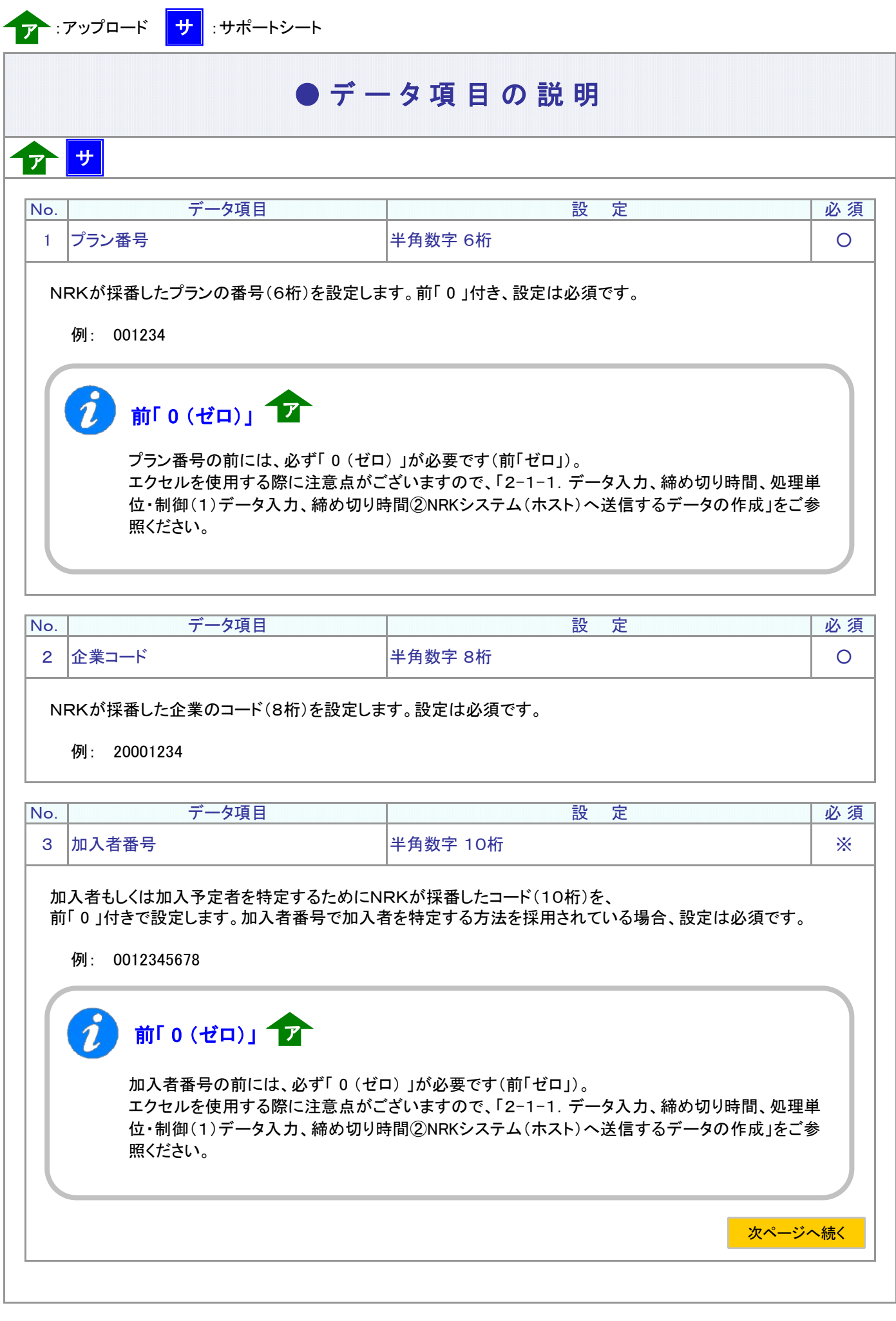

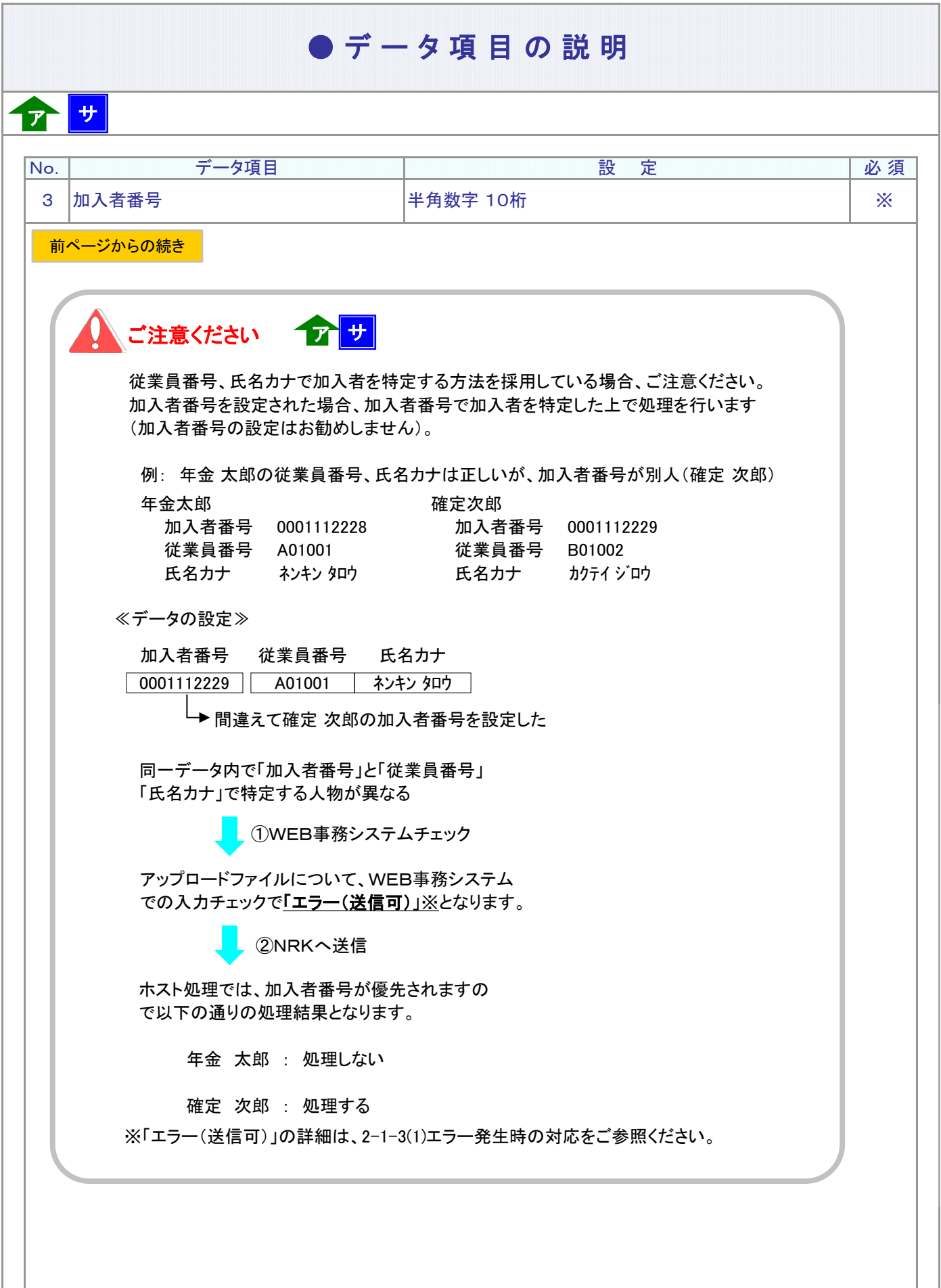

フ :アップロード <mark>サ</mark> :サポートシート

### ● データ項目の説明

≪従業員番号、氏名カナの変更はせず、他のデータ項目を変更する場合≫ 従業員番号、氏名カナで加入者を特定する方法を採用されている場合、従業員番号、氏名カナの設定は 必須です。No.4従業員番号、No.5氏名カナを設定し、No.30変更前従業員番号、No.31変更前 氏名カナは「設定なし」とします。 例: No. 3 加入者番号 インコン インスタン おかい しょう 設定なし No.4 従業員番号 W12345 No. 5 氏名カナ インキン タロウ コリガナを設定します No. 30 変更前従業員番号 マンスコンコン 設定なし No. 31 変更前氏名カナ インクリング インスプレート 設定なし ≪従業員番号を変更する場合≫ ① 従業員番号、氏名カナで加入者を特定する方法を採用している企業 No.4従業員番号に変更後、No.30変更前従業員番号に変更前の従業員番号を設定します。 例1: 加入者の従業員番号を W12345 から Z67890 に変更を行う No. 3 加入者番号 オンランド トランド トランス まんじょう 設定なし No.4 従業員番号 Z67890 変更後の従業員番号を設定する ネンキン タロウ マリガナを設定します No.30 変更前従業員番号 W12345 変更前の従業員番号を設定する No. 31 変更前氏名カナ インコントリング トンボン まんだい 設定なし ② 加入者番号で加入者を特定する方法を採用している企業 No.4従業員番号に変更後の従業員番号を設定します。 例: 加入者の従業員番号を W12345 から Z67890 に変更を行う No. 3 加入者番号 0012345678 加入者番号を設定します No.4 従業員番号 Z67890 変更後の従業員番号を設定する No. 5 氏名カナ インファイル トランド しゅうしょう 設定なし No. 30 変更前従業員番号 インスティング 設定なし No. 31 変更前氏名カナ インド インド インド まっと まいまく 設定なし 30 |変更前従業員番号 キャンプ | 半角英数字 最大10桁 キャンプ キャンプ キャンプ | ※ 31 変更前氏名カナ 半角カナ 最大25文字 ※ 4 │従業員番号 │半角英数字 最大10桁 │ ※ 5 氏名カナ 半角カナ 最大25桁 ※ No. データ項目 設 定 必 須 次ページへ続く ア サ

### ● デ ー タ 項 目 の 説 明

≪氏名カナを変更する場合≫ 31 変更前氏名カナ 半角カナ 最大25文字 ※ → 半角カナ 最大25文字 → インランド → インランド → インランド → インランド ※ 4 │従業員番号 │半角英数字 最大10桁 │ ※ 30 |変更前従業員番号 キャンプ | 半角英数字 最大10桁 キャンコ キャンプ マンド マンド くうしゃ しゃくん しゅうしゃ No. データ項目 設 定 必 須 5 氏名カナ 前ページからの続き ア サ

① 従業員番号、氏名カナで加入者を特定する方法を採用している企業 No.5氏名カナに変更後、No.31変更前氏名カナに変更前の氏名カナを設定します。

例: 加入者の氏名カナを「ネンキンハナコ」から「カクテイハナコ」に変更する。

No. 3 加入者番号 マンス マンス おおところ 設定なし No. 30 変更前従業員番号 | マンスコンストン おかん 設定なし

No. 4 従業員番号 | W12345 | 従業員番号を設定する No. 5 氏名カナ | カクテイ ハナコ | 変更後のフリガナを設定する No.31 変更前氏名カナ ネンキン ハナコ │ 変更前のフリガナを設定する

② 加入者番号で加入者を特定する方法を採用している企業 No.5氏名カナに変更後の氏名カナを設定します。

例: 加入者の氏名カナを「ネンキンハナコ」から「カクテイハナコ」に変更する。

No.3 加入者番号 0012345678 加入者番号を設定します No. 4 従業員番号 マンスコントランス マンス 設定なし No. 30 変更前従業員番号 オンランス オンランス まんこう 設定なし No. 31 変更前氏名カナ インクロン インスタン しょう 設定なし

No. 5 氏名カナ オンライ カクテイ ハナコ 変更後のフリガナを設定する

次ページへ続く

# No.4従業員番号の桁数チェック機能についてア ナ

WEB事務利用企業登録依頼書(帳票ID:10008)にて従業員番号の桁数を登録している場合、 設定した従業員番号の桁数が一致しているかチェックを行います。(桁数チェック機能) 桁数が不一致(※)の場合、下記のエラー(送信可)が表示されますので確認後、送信してください。

APL4504E : 従業員番号の桁数がチェック用に登録された桁数と異なっています。

※従業員番号の「前0」の桁が帳票記載の桁数と一致せずエラーになるケースが多発しているため、 「桁数チェック機能」をご活用ください。

ア :アップロード サ :サポートシート

 $\overline{\phantom{a}}$ 

## ● データ項目の説明

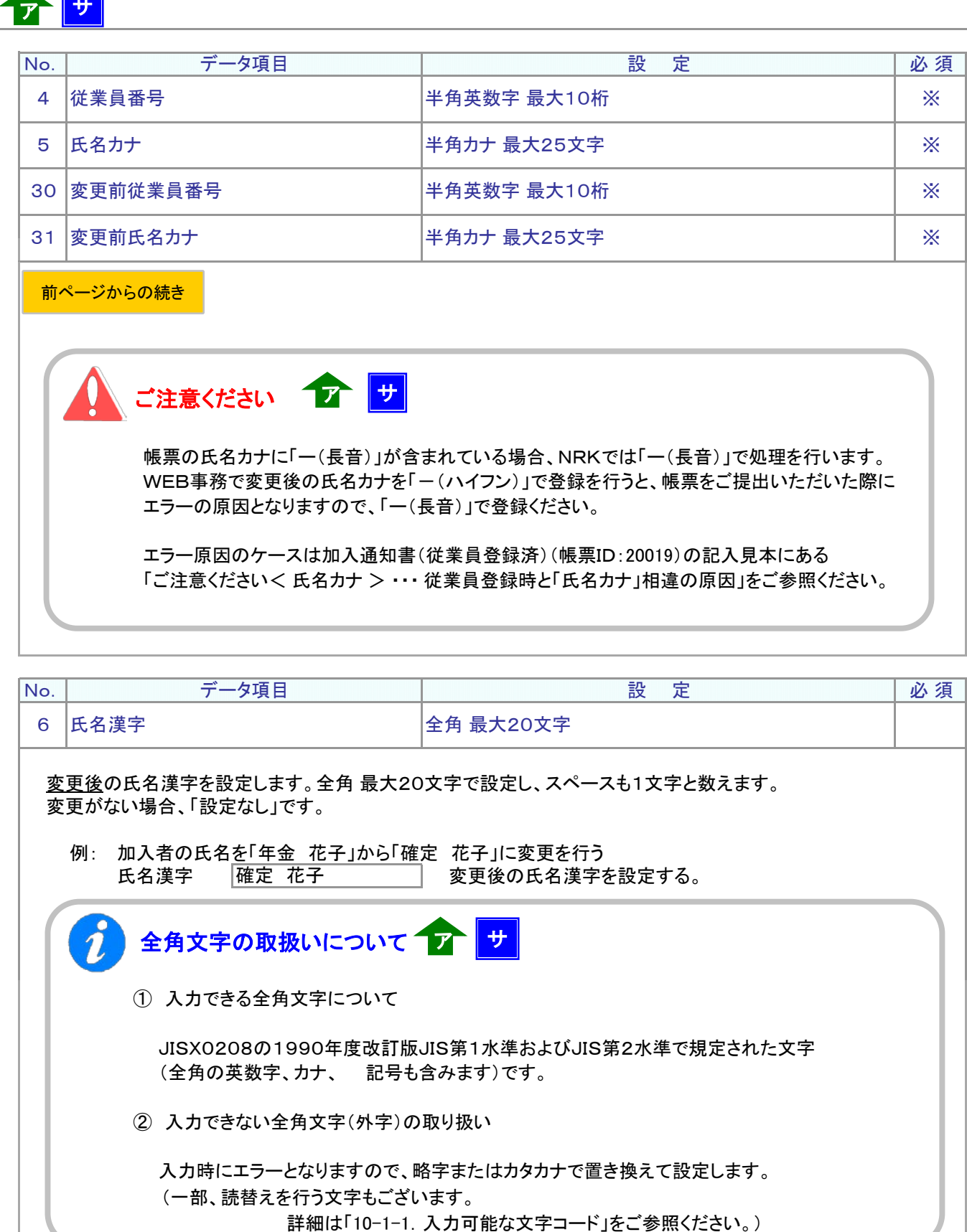

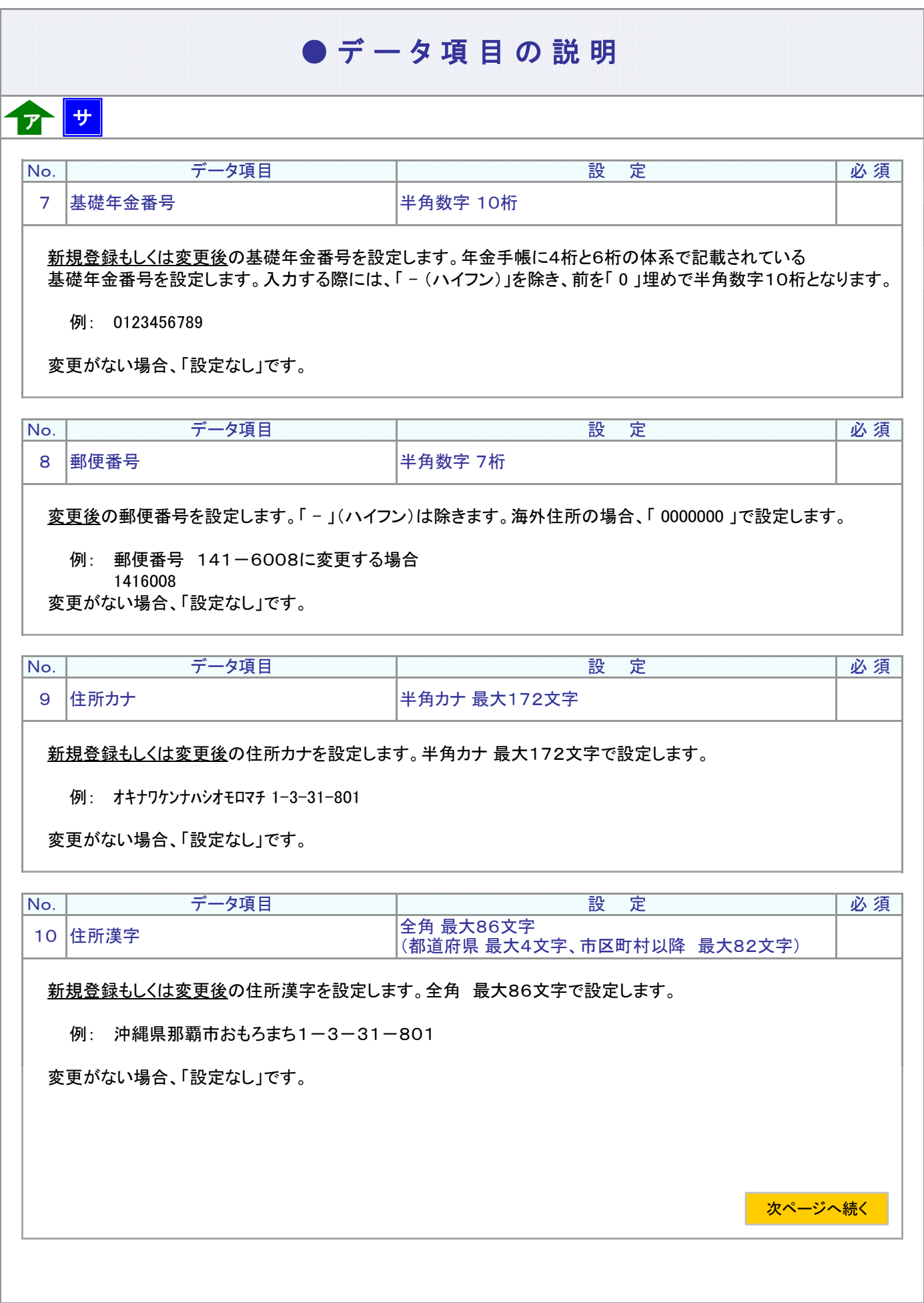

フ :アップロード <mark>サ</mark> :サポートシート

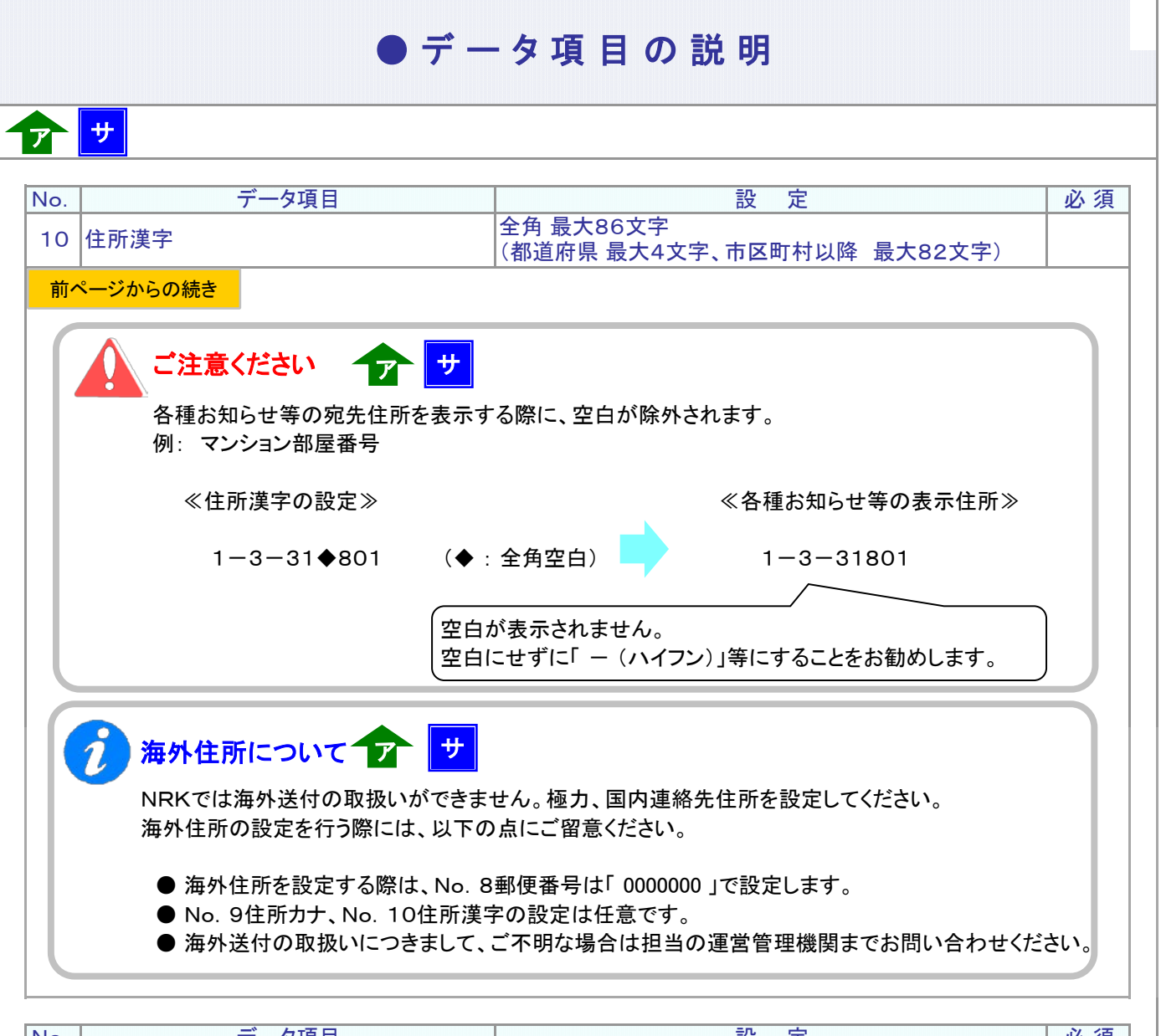

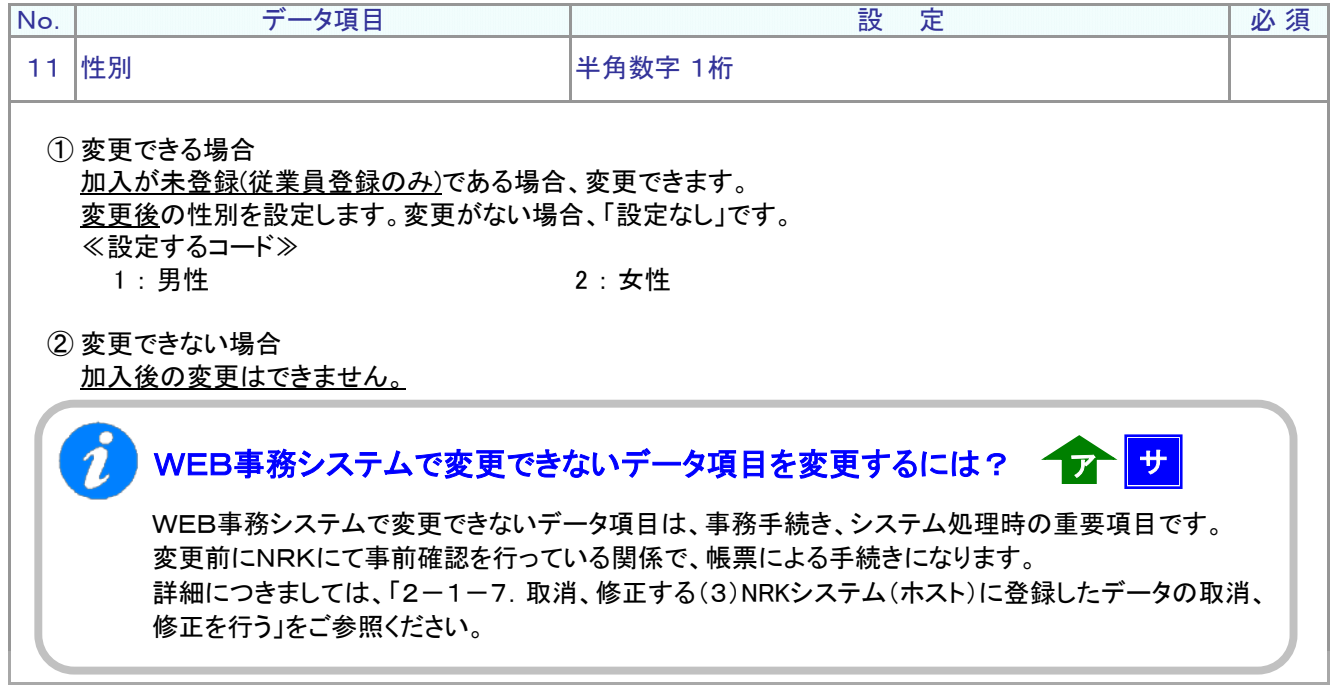

4-1-1(2)加入者属性変更データ-10

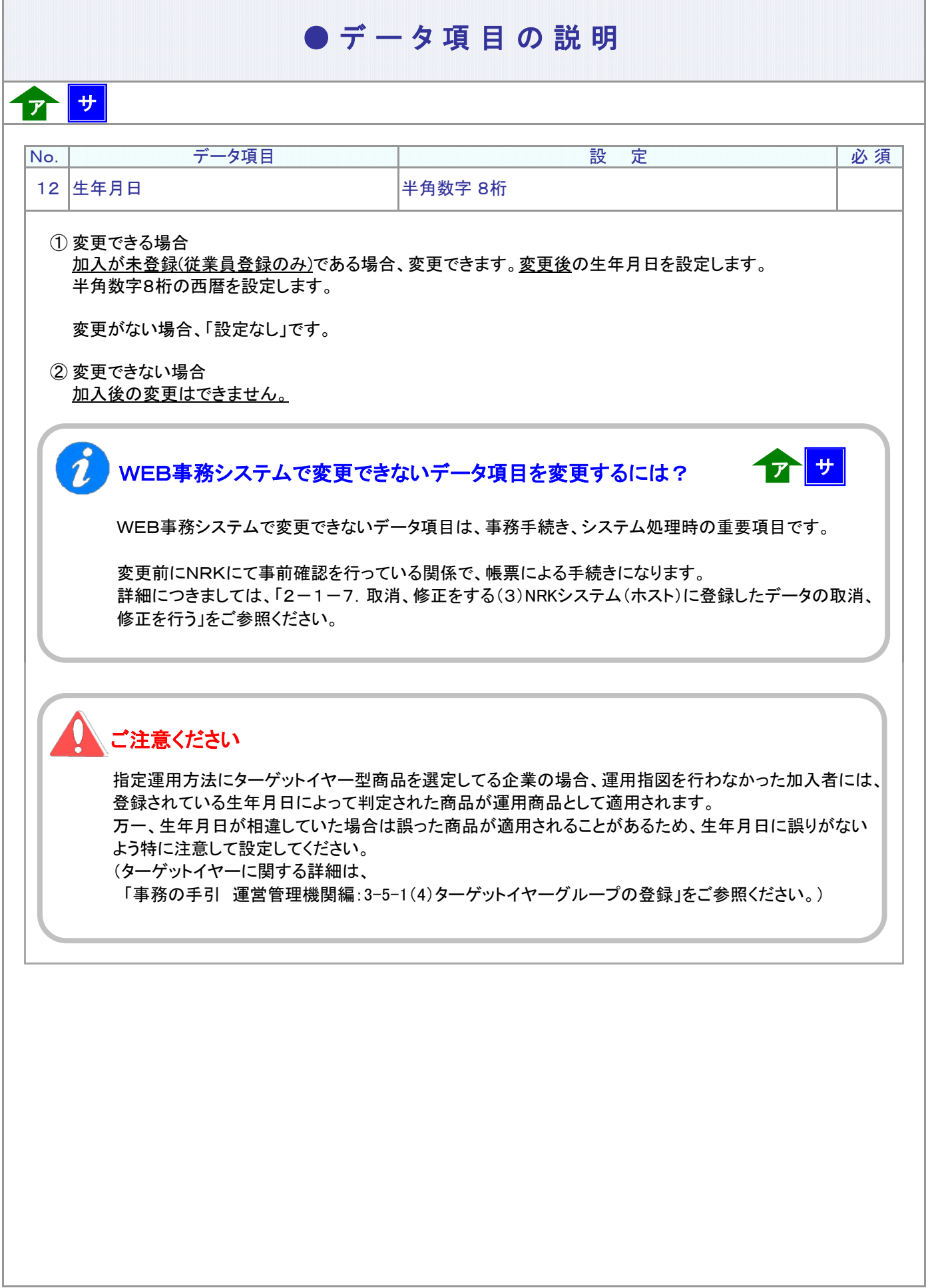

マ :アップロード <mark>サ</mark> :サポートシート

## ● データ項目の説明

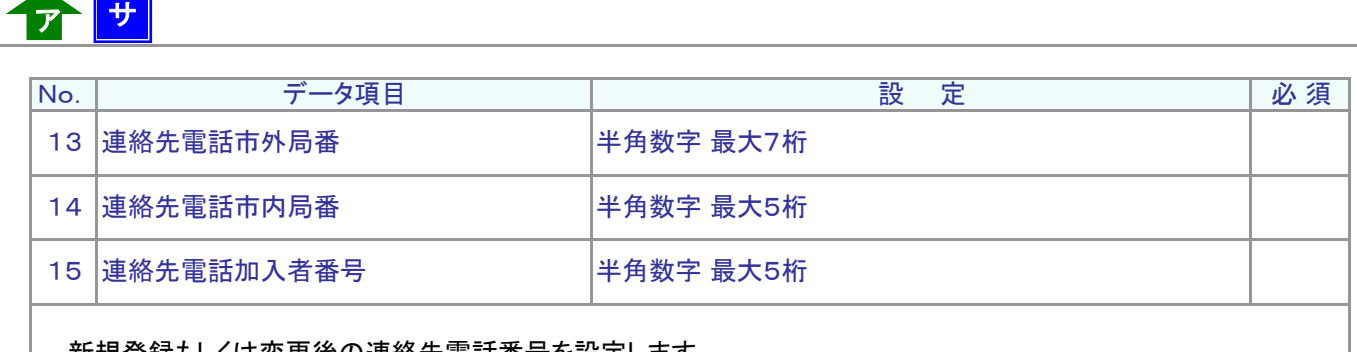

<u>新規登録もしくは変更後</u>の運絡先電話番号を設定します。

変更する際には、「市外局番」、「市内局番」、「加入者番号」の3つすべてを設定します。

例: 098-916-6600 から 098-916-6601 に変更する

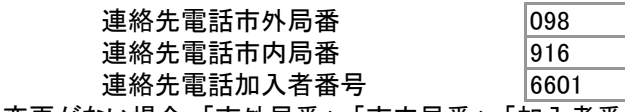

変更がない場合、「市外局番」、「市内局番」、「加入者番号」については、すべて「設定なし」です。

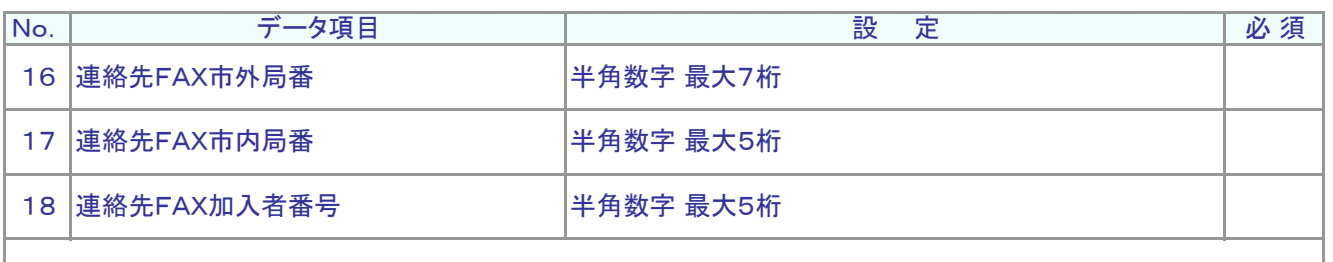

新規登録もしくは変更後の連絡先FAX番号を設定します。

変更する際には、「市外局番」、「市内局番」、「加入者番号」の3つすべてを設定します。

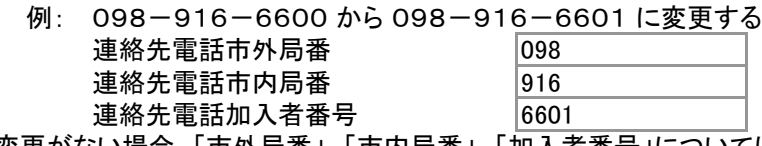

変更がない場合、「市外局番」、「市内局番」、「加入者番号」については、すべて「設定なし」です。

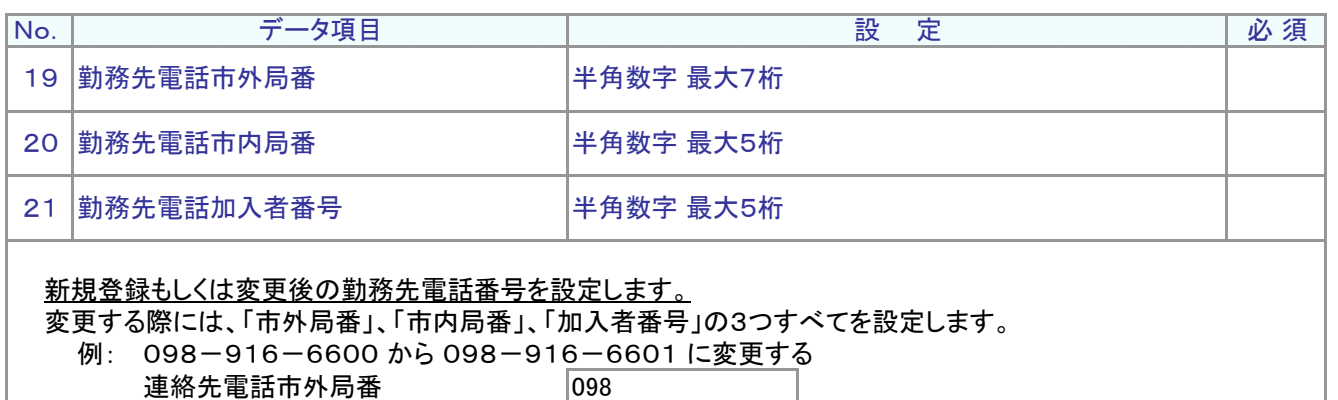

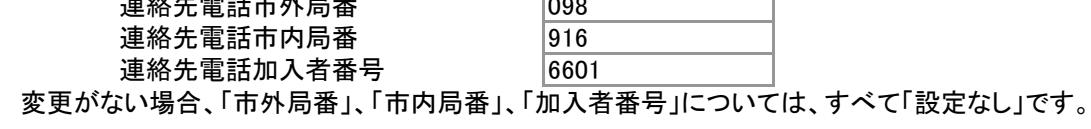

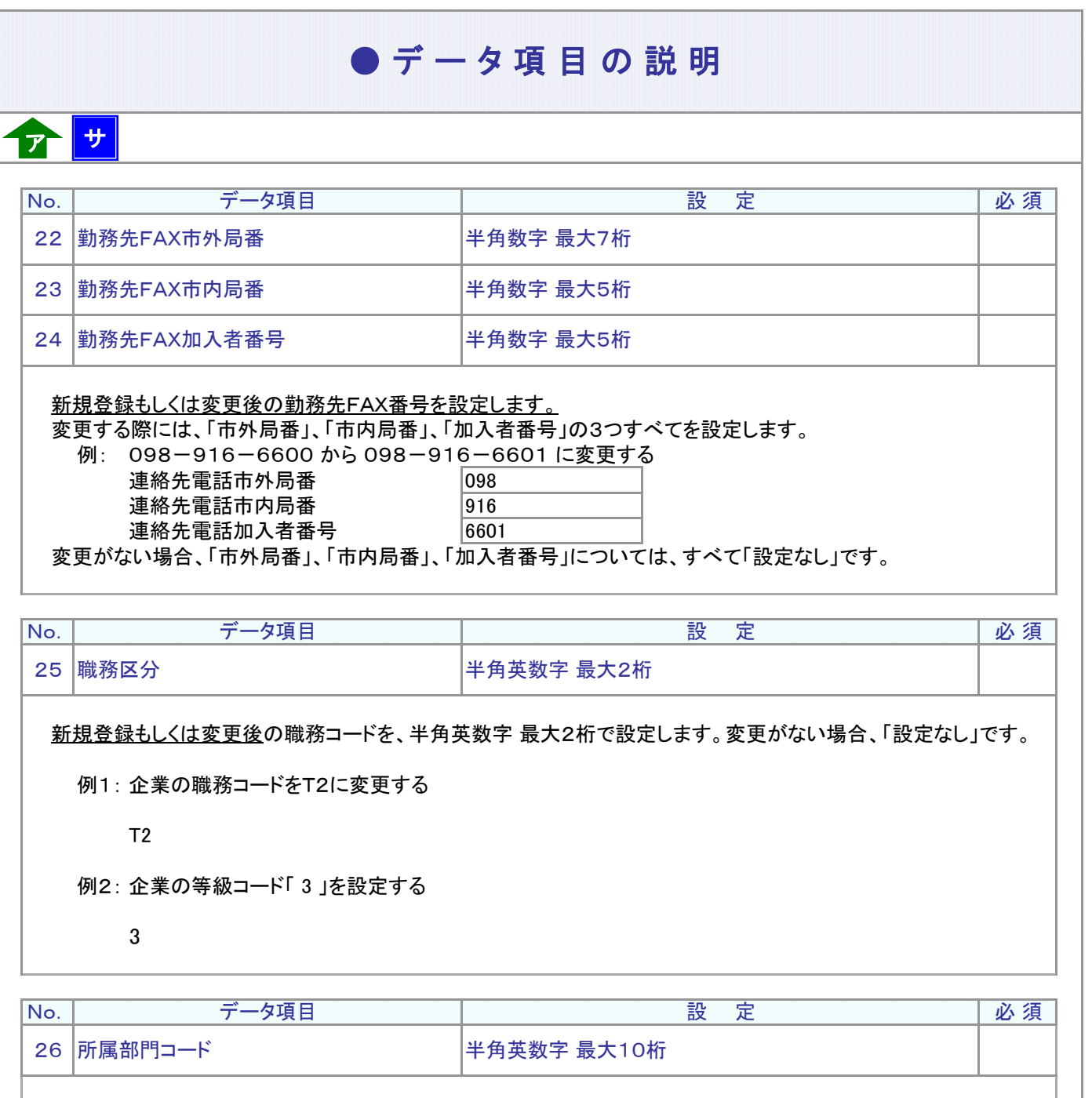

新規登録もしくは変更後の所属部門コードを半角英数字 最大10桁で設定します。 変更がない場合、「設定なし」です。

例: 0012BQ5678

 $\boldsymbol{\hat{i}}$ 所属部門コードのメンテナンスについて 17 <mark>サ</mark> 所属部門コードは、「掛金のお知らせ」などの企業宛帳票の改ページ単位、「確定拠出年金・残高の お知らせ」封書梱包時の並び順に使用します。 所属部門コードを設定された場合、定期的にメンテナンスをお勧めします。 次ページへ続く

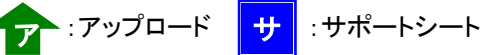

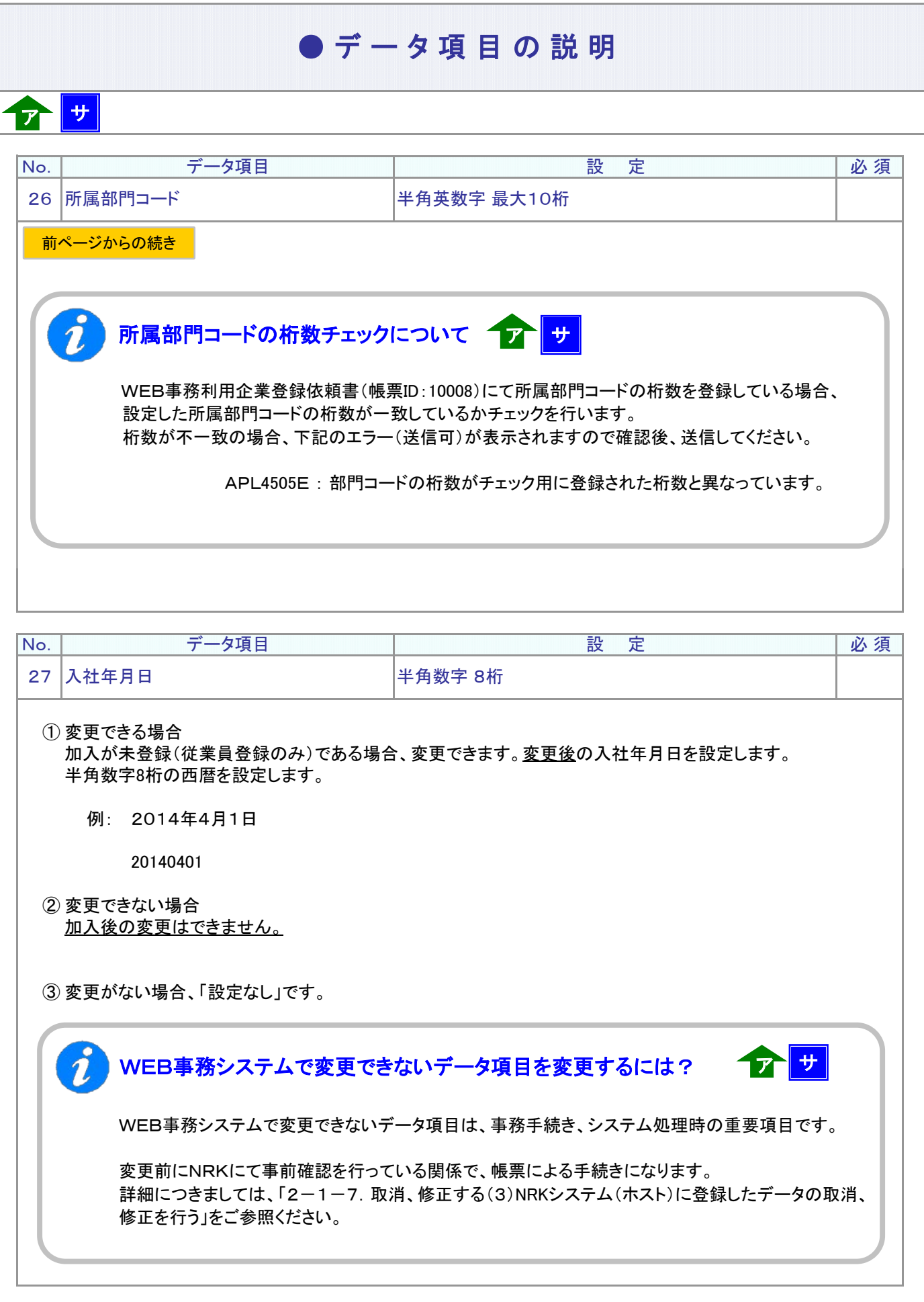

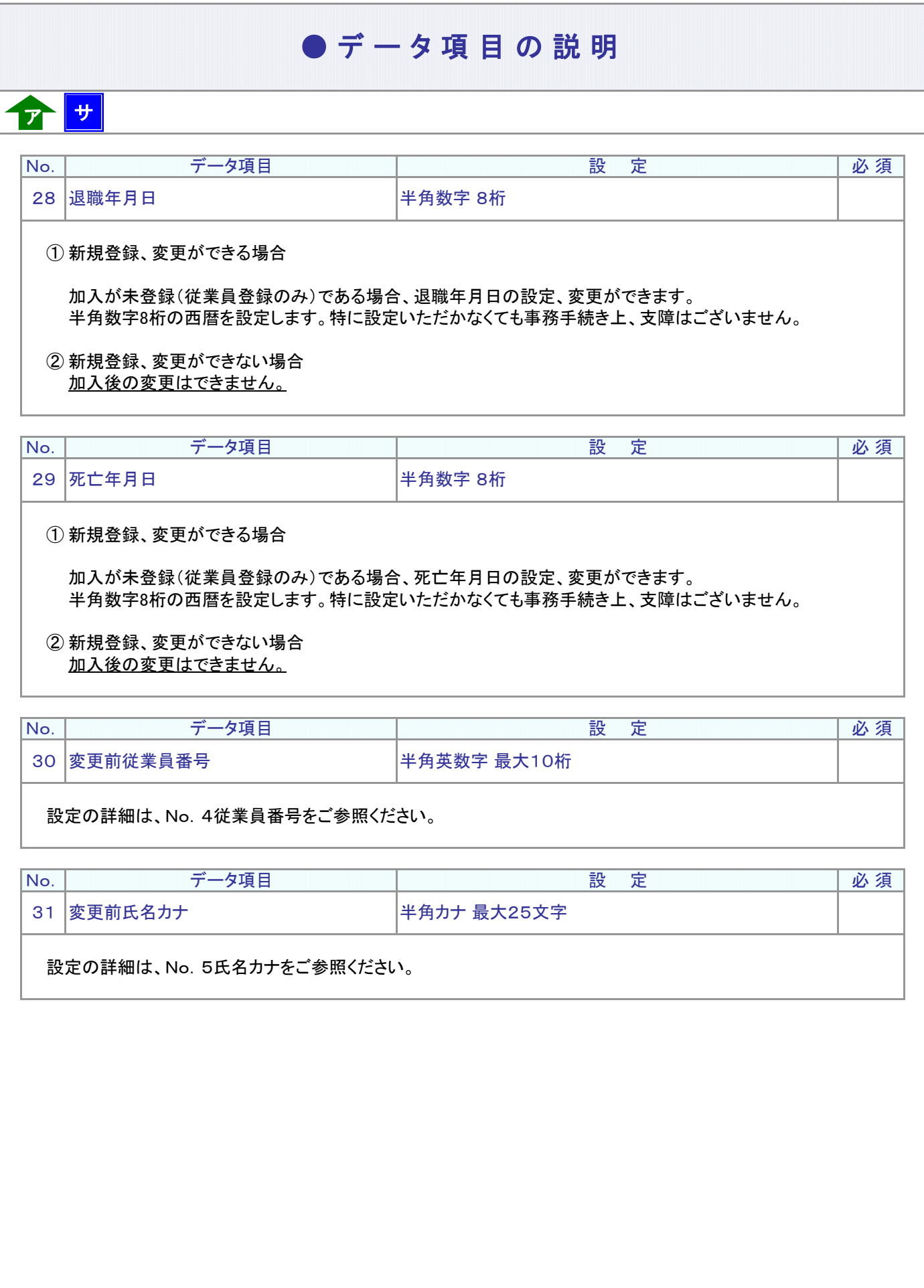

マ :アップロード <mark>サ</mark> :サポートシート

### ● C S V ファイル

ア

CSVファイルをサポートシートを使わず、企業で直接作成する時は、以下のルールで作成します。

#### CSVファイルの名称

ファイル名称は、任意の半角英数字で設定できます(※)。

(※) Windowsの制約により、パスとファイル名称のサイズを加えて、255バイトより大きくなりますと取り込み ができません。

#### CSVファイルの構成

以下のルールでデータの設定を行います。

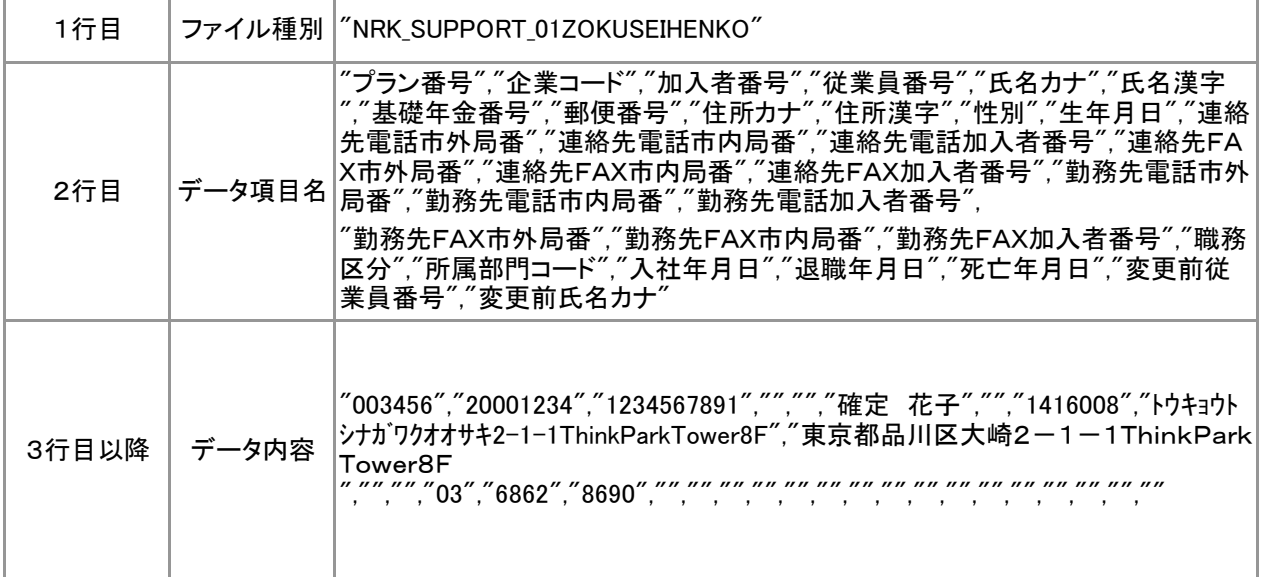

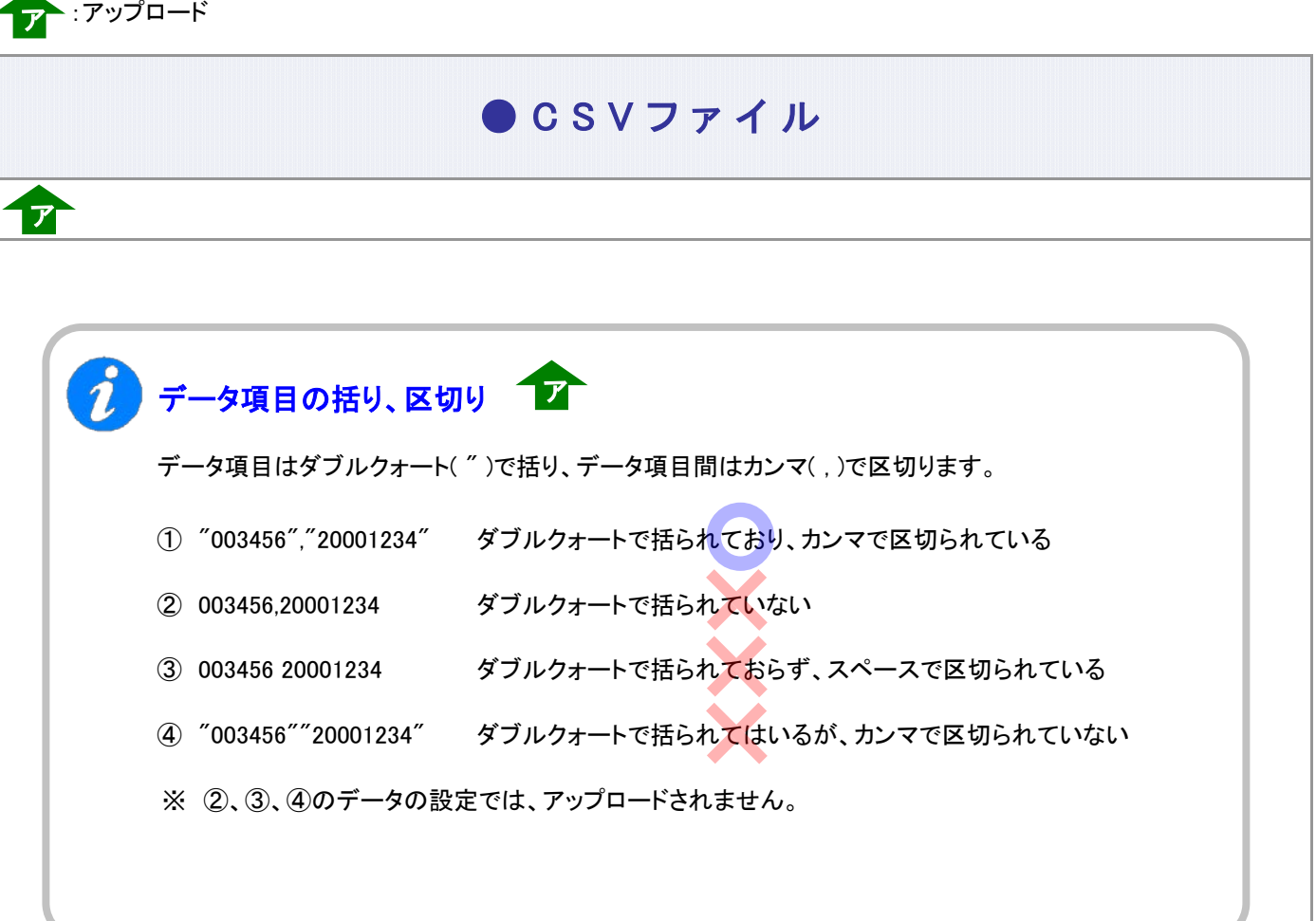

≪データ作成例≫

加入者番号で作成する場合

"NRK\_SUPPORT\_01ZOKUSEIHENKO"

"勤務先FAX加入者番号","職務区分","所属部門コード","入社年月日","退職年月日","死亡年月日","変更 前従業員番号","変更前氏名カナ" "123456","12345678","1234567890","","","","","1416008","トウキョウトシナガワクオオサキ2-1- 1ThinkParkTower8F","東京都品川区大崎2-1-1ThinkParkTower8F "プラン番号","企業コード","加入者番号","従業員番号","氏名カナ","氏名漢字","基礎年金番号","郵便番 号","住所カナ","住所漢字","性別","生年月日","連絡先電話市外局番","連絡先電話市内局番","連絡先電 話加入者番号","連絡先FAX市外局番","連絡先FAX市内局番","連絡先FAX加入者番号","勤務先電話市 外局番","勤務先電話市内局番","勤務先電話加入者番号","勤務先FAX市外局番",

","","","03","6862","8690","","","","","","","","","","","","","","","",""